Dr. Tonia Winchester, ND 120 Black Powder Trail Nanaimo, BC V9S 3G6 Ph: 250-585-4455

Pn: 250-585-4455 Fax: 1-855-747-5551

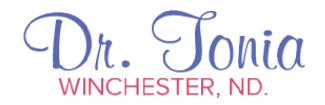

## drtoniawinchester.com

## To access the patient portal:

1. When you call to book your first appointment, we will send you an email that looks like this:

Hello NAME,

We've decided to partner with one of the most advanced clinic management software companies in Canada. With a **Patient Portal** that will allow you to book online, view your care plans, fill in your online journals, and a whole lot more, we're excited to share the good news with you.

If you would like your very own portal, <u>Click here</u> to set one up in less than 5 minutes. It's just that easy.

All the best!

- 2. Click where it says, "Click here."
- 3. Click "Create an Account"
- 4. Confirm your name, email, birthdate.
- 5. After a short delay (as we toggle something manually on our end) you'll receive another email that will look like this:

And Voila!

All setup and ready to go. We've left your password below in case you wanted to dive in and get going.

Password: xxxxxxxxxxx

For your username, please use your email address

**Click here** to login

## \*\* Keep this email \*\*

- 6. Click "click here" to login. Your email is your user name. Your password was given in the email.
- 7. You can fill out your intake form in your portal. Remember to save it.